# SPRIEVODCA PRE ZÁKAZNÍKOV

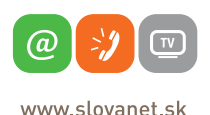

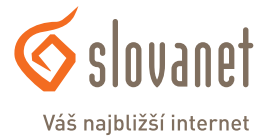

## SME K VÁM **BLIŽŠIE**, A PRETO VÁM **ROZUMIEME**

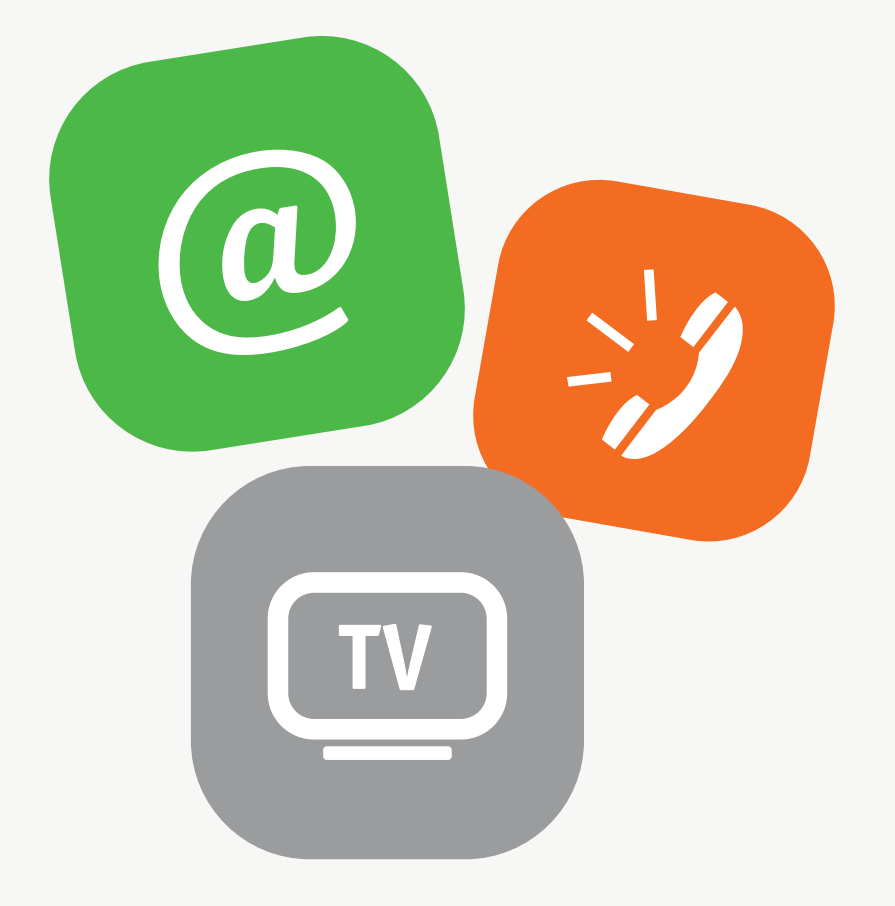

Vážení zákazníci,

sme slovenská firma, ktorá už niekoľko rokov **patrí k najväčším poskytovateľom telekomunikačných služieb** pre domácnosti a firmy. Prinášame vám vyšší úžitok a bohatšiu zábavu vďaka kvalitným produktom a službám s množstvom zákazníckych výhod.

Pre jednoduchšiu orientáciu a prehľad vo využívaných službách, doplnkových možnostiach a kontaktoch sme pre vás pripravili sprievodcu, prostredníctvom ktorého sa dozviete všetko dôležité. Budeme vďační aj za akékoľvek vaše námety na zlepšenia, podnety k našim produktom a službám a takisto za spätnú väzbu, ktorú nám môžete poslať na niektorý z kontaktov uvedených v brožúre.

Ďakujeme, že ste sa rozhodli využiť naše služby a veríme, že aj vďaka tejto brožúre budete s nimi nadmieru spokojní.

**Ing. Peter Máčaj** generálny riaditeľ

## MÔJ **SLOVANET** KDE NÁJDEM PREHĽAD O MOJICH SLUŽBÁCH?

Vďaka webovému portálu Môj Slovanet budete mať vždy aktuálne informácie o všetkých vašich službách, doplnkových možnostiach, faktúrach a platbách. Cez portál si dokonca sami môžete zmeniť niektoré parametre služieb alebo aktivovať nové služby. Môj Slovanet nájdete na webovej stránke moj.slovanet.sk a môžete ho využívať bezplatne.

#### **Môj Slovanet** vám umožní

- Mať neustále k dispozícii informácie o aktuálne využívaných službách a ich parametroch.
- Sami si môžete zmeniť využívané programy alebo aktivovať nové doplnkové služby či upravovať ich parametre. Cez portál máte navyše prednostný prístup k akciovým ponukám.
- Mať prehľad o svojich faktúrach a úhradách vrátane ich archívu. Faktúry si môžete uložiť, kedykoľvek vytlačiť, prípadne ich na portáli pohodlne uhradiť.
- Zmeniť spôsob fakturácie z papierovej formy na elektronickú.
- Spravovať svoje kontaktné údaje.

## VYTVORENIE ÚČTU

Pred používaním portálu je potrebné si na ňom vytvoriť účet.

Na vytvorenie nového účtu na Môj Slovanet budete potrebovať váš zákaznícky identifikačný kód (ZID), ktorý sa nachádza na každej faktúre v jej dolnej časti. Súčasťou postupu, ktorý trvá asi minútu, bude aj dvojstupňové kontrolné overenie e-mailovou správou a SMS správou pre vyššiu bezpečnosť.

Účet si vytvorte na webstránke: **moj.slovanet.sk**

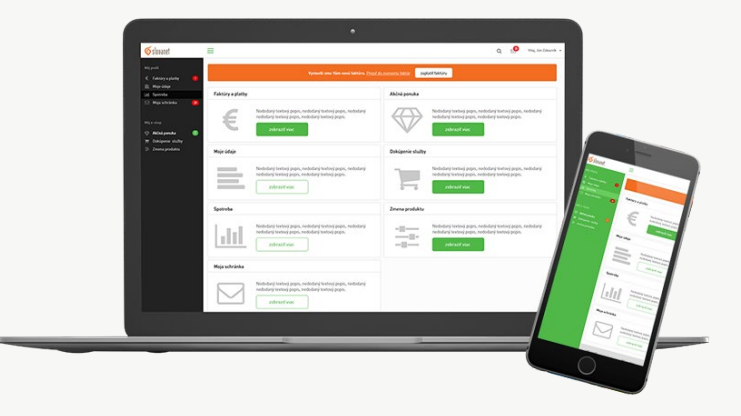

## KDE NÁJDEM **ĎALŠIE INFORMÁCIE?**

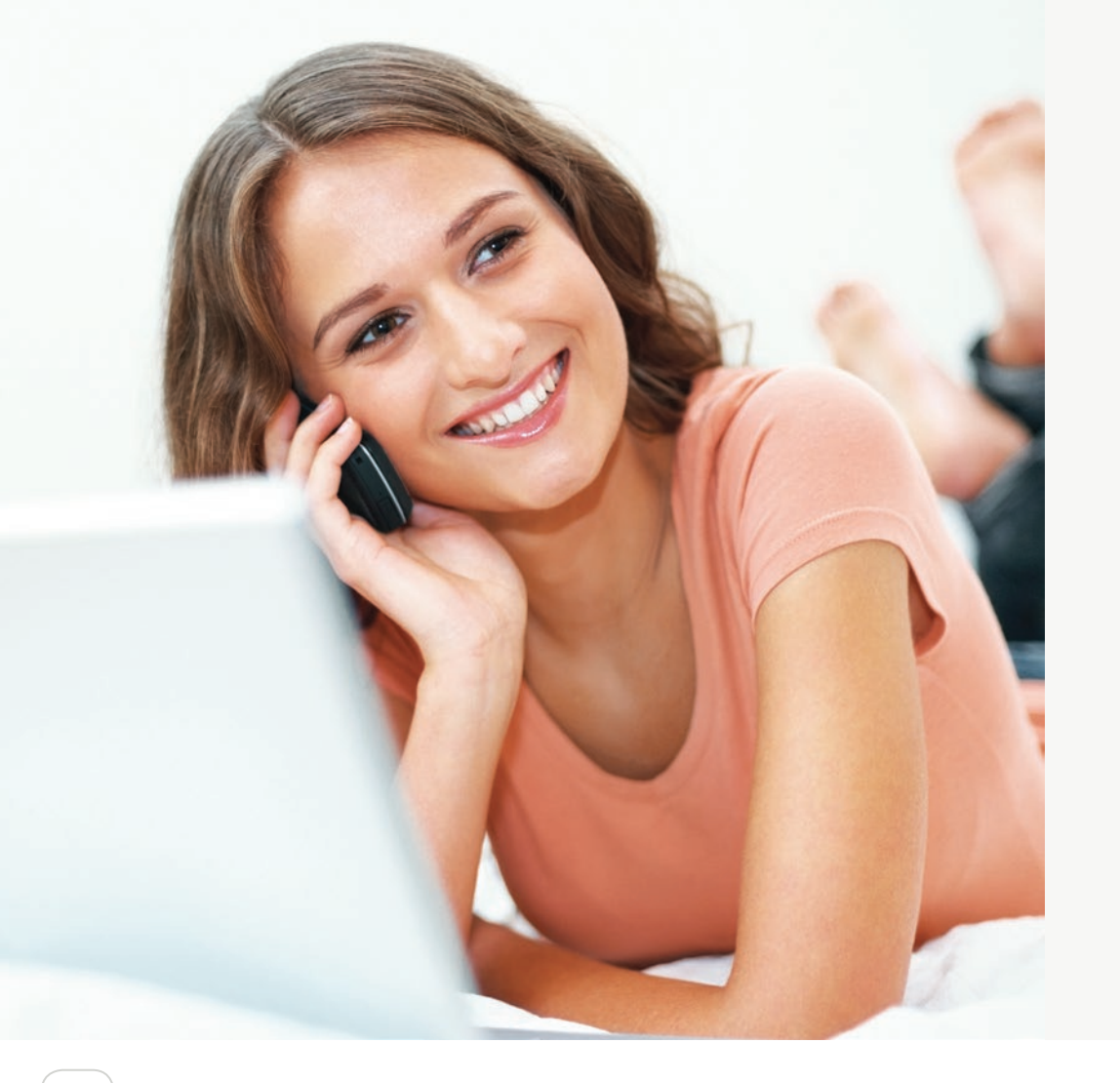

#### **1. Webová stránka www.slovanet.sk**

Na našej webovej stránke **www.slovanet.sk** nájdete mnoho užitočných informácií a nástrojov.

- Položka **Kontakty** tu nájdete telefónne číslo na Zákaznícke centrum a adresy na naše predajné miesta.
- Položka **Podpora** obsahuje:
	- všeobecné informácie o platbách a faktúrach (čísla účtov),
	- návody pre najpoužívanejšie zariadenia a nastavenia služieb,
	- informácie o plánovaných prerušeniach prevádzky služieb,
	- všetky právne dokumenty (napr. cenníky, všeobecné podmienky a pod.).
- **• Webmail** vám poskytuje prístup k vašej e-mailovej schránke.
- **• Test rýchlosti pripojenia.**

#### **2. Facebooková stránka Slovanet**

Staňte sa naším fanúšikom aj na Facebooku a získajte tak medzi prvými zaujímavé a zábavné novinky zo sveta telekomunikácií, informácie o najnovších akciových ponukách a prístup k súťažiam. **www.facebook.com/slovanet**

#### **3. YouTube kanál Slovanet**

Zoznámte sa s nami lepšie aj vďaka videám na našom YouTube kanáli. **www.youtube.com/SlovanetMedia**

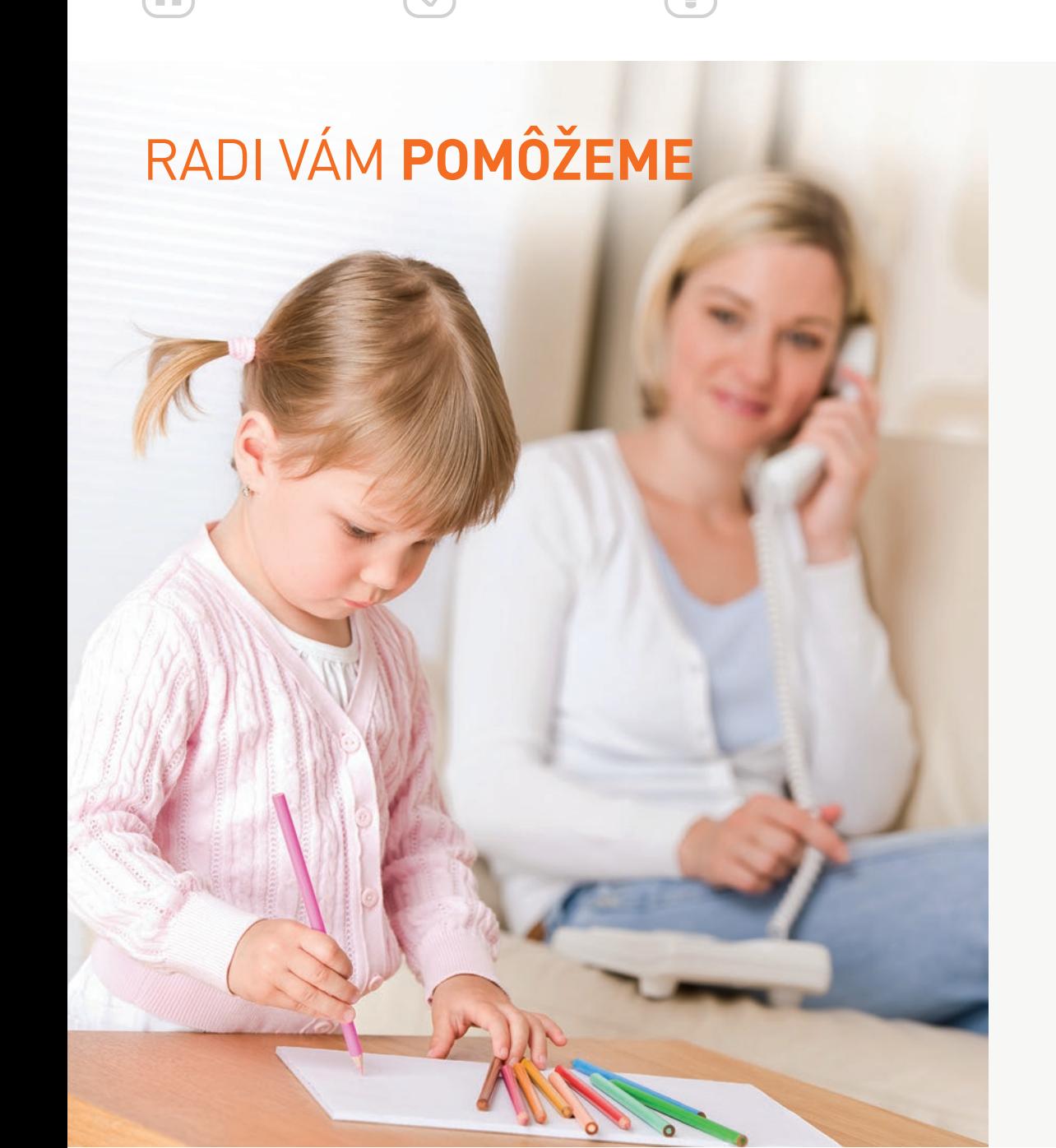

#### **1. Zavolajte nám na Zákaznícku linku Slovanet: 02/208 28 208**

**Úvod Môj Slovanet Informácie Pomôžeme vám Najčastejšie otázky Užitočné odkazy**

Aby sme vašu požiadavku vedeli spracovať čo najrýchlejšie, vyberte si jednu z nasledujúcich volieb telefonickej linky podľa toho, čo potrebujete:

- **• aktualizácia kontaktných údajov**, zmena vašej zmluvy, vysvetlenie faktúry, dokúpenie služieb, pomoc so zmenou adresy, s ukončením zmluvy, so zmenou účastníka zmluvy, s blokovaním služieb atď. – voľba č. 1;
- **• technická podpora a pomoc**, nastavenie služieb, konfigurácia koncových zariadení, riešenie porúch a výpadkov – voľba č. 2;
- **• overenie dostupnosti služby**, ponúk pre danú lokalitu, výber správneho koncového zariadenia a doplnkovej služby – voľba č. 3 – **pre nových záujemcov**;
- **• kontrola úhrad**, zmena typu platieb, zmena účtu pre nastavené inkaso, preddavkové faktúry na registráciu domén – voľba č. 5 – **fakturačné oddelenie**.

Pre ľahšiu identifikáciu vám odporúčame, aby ste mali **vopred pripravený variabilný symbol**, ktorý nájdete na faktúre, respektíve číslo zmluvy uvedené na zmluve, ktorú ste s nami podpísali.

#### **2. Napíšte nám e-mail**

Ak nám pošlete požiadavku či podnet e-mailom, každé úspešné prijatie správy vám potvrdíme v automatickej odpovedi. Zároveň v nej nájdete číslo, pod ktorým bude váš podnet evidovaný. V prípade, že si budete chcieť stav vašej požiadavky či podnetu telefonicky overiť, pripravte si, prosím, toto číslo vopred.

Svoje požiadavky nám môžete kedykoľvek adresovať na tieto e-mailové adresy:

**sluzbyzakaznikom@slovanet.net fakturacia@slovanet.net**

**technickapodpora@slovanet.net platby@slovanet.net**

#### **3. Naša poštová adresa a fax**

**Slovanet, a. s.** Jilemnického 2 911 01 Trenčín

**02/208 28 627**

#### **4. Naše pobočky a autorizované zastúpenia**

**www.slovanet.sk/kontakty**

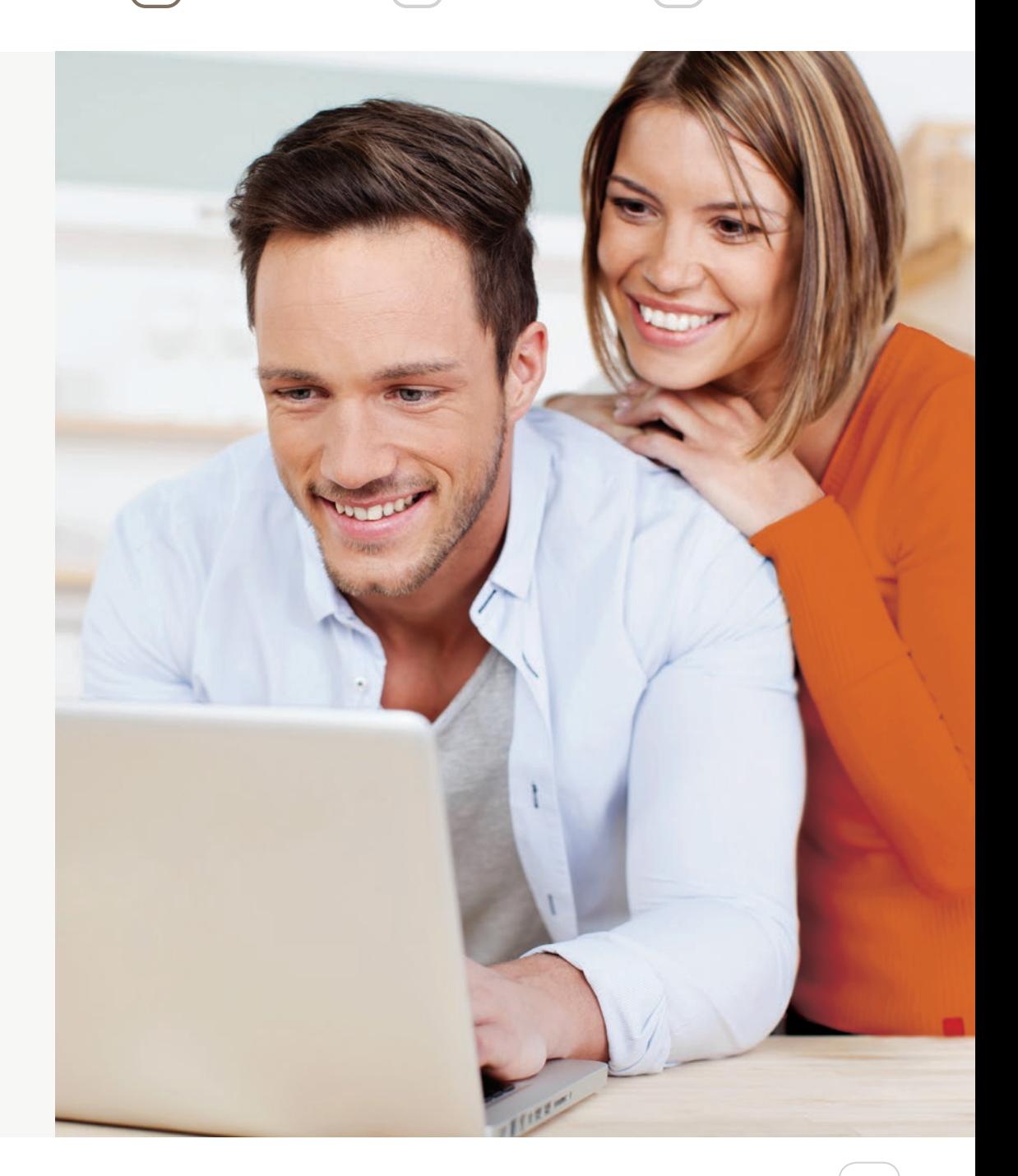

## VAŠE NAJČASTEJŠIE **OTÁZKY A POŽIADAVKY**

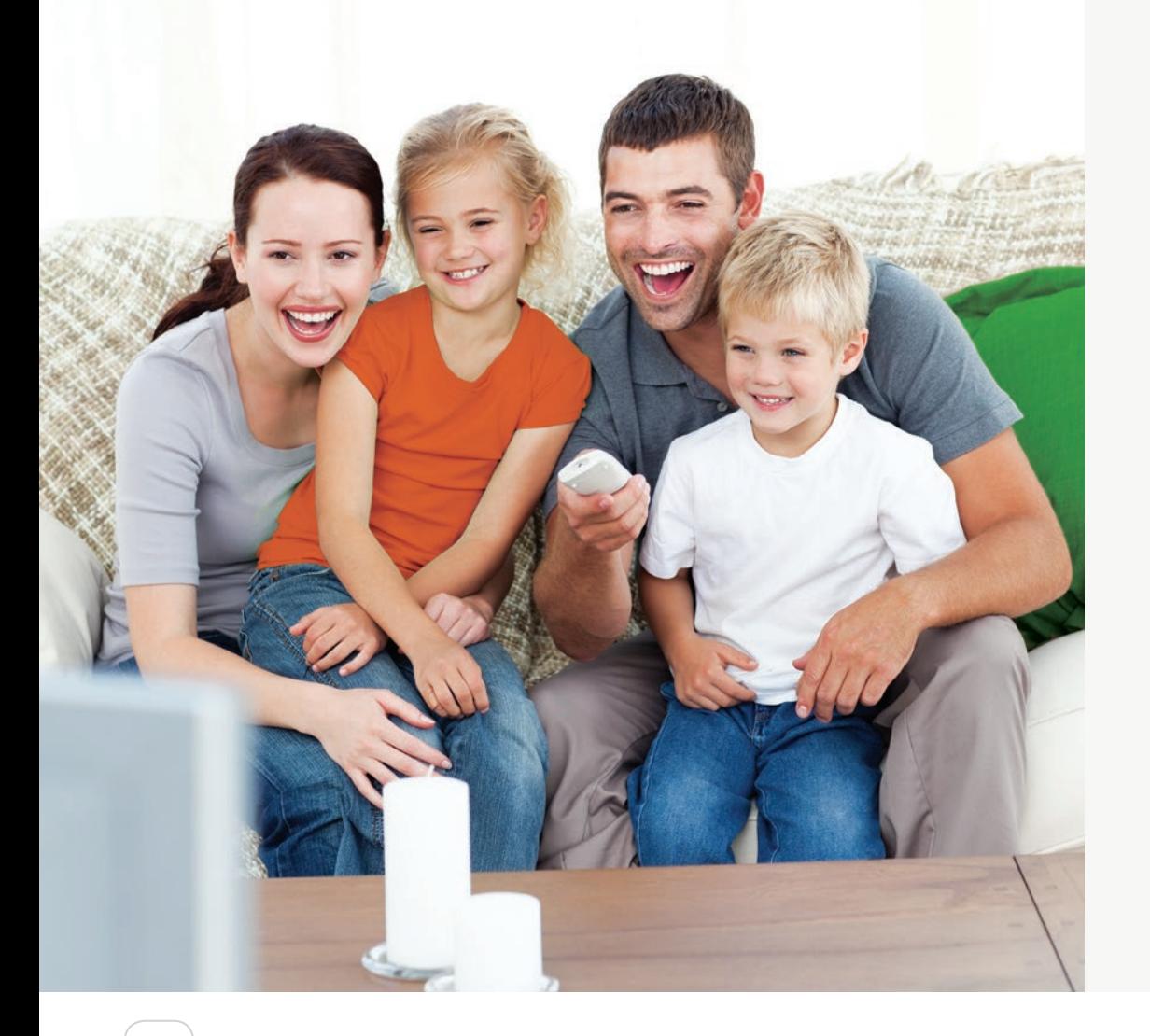

#### **1. Zmena bydliska**

V prípade, že sa sťahujete, informujte sa vopred o možnosti preloženia doterajšej služby na novú adresu alebo zriadenia alternatívnej služby. Možné je aj prepísať zmluvu na iného účastníka, ktorý bude pokračovať vo využívaní služieb na pôvodnej adrese. Postup vám na požiadanie vysvetlíme alebo zašleme e-mailom.

#### **2. Zmena údajov**

Ak ste zmenili priezvisko, telefónne číslo, e-mail alebo akýkoľvek iný údaj, jeho zmenu nám, prosím, neodkladne oznámte. Najlepšie zaslaním e-mailu na **sluzbyzakaznikom@slovanet.net**. Pri zmene dokladu nám, prosím, nový doklad naskenujte (odfotografujte) a priložte do e-mailu.

#### **3. Zmena účastníka zmluvy**

Ak chcete zmeniť účastníka zmluvy na niekoho iného, stačí nám zaslať jeho údaje na našu e-mailovú adresu. Následne vám pošleme dokument na podpis, na základe ktorého bude zmena realizovaná. Túto možnosť často využívajú i právnické osoby.

#### **4. Ukončenie zmluvy**

Ak s nami chcete ukončiť zmluvu, pošlite podpísanú žiadosť na adresu zákazníckeho centra alebo e-mailom, ktorý bude obsahovať sken vlastnoručne podpísanej žiadosti.

K väčšine služieb internetu a televízie máme pre vás na výber ďalšie doplnkové služby. Niektoré z nich si môžete aktivovať aj sami cez portál **Môj Slovanet**. Z ponuky doplnkových služieb vyberáme:

- **• Bezpečnostné doplnkové služby**  každý počítač pripojený do siete internet je vystavovaný rôznym počítačovým hrozbám (nielen vírusom). Chráňte sa pred nimi jedným z najoceňovanejších bezpečnostných produktov na svete od slovenskej spoločnosti ESET.
- **• Služby elektronickej pošty**  nestačí vám jedna e-mailová schránka? Získajte až desať ďalších e-mailových schránok s neobmedzenou kapacitou uložených dát.
- **• Moja aktovka**  virtuálne úložisko dát už nikdy nebudete musieť hľadať váš USB kľúč. S novou službou Moja aktovka môžete uchovávať a zdieľať vaše súbory (napr. fotky, hudbu, video, dokumenty) odkiaľkoľvek a mať ich vždy k dispozícii.
- **• Statická verejná IP adresa**  využívate napr. online kameru a potrebujete verejnú IP adresu? Stačí o ňu požiadať.
- **• Doménové služby**  potrebujete adresu pre vašu webovú stránku? Zaregistrujte si vlastnú doménu s koncovkami podľa vlastného výberu (napr. .sk, .eu, .com či množstvo ďalších).
- **• Webhostingové služby**  máte už doménu a potrebujete pre ňu spoľahlivý priestor? Vyberte si z troch produktov s rôznymi kapacitami diskového priestoru.
- **• HBO GO**  vďaka HBO GO môžete bez obmedzení sledovať online populárne programy z produkcie HBO kdekoľvek na Slovensku a dokonca na viacerých zariadeniach. Tituly sú v pôvodnom znení, s titulkami alebo dabingom.

#### **6. Blokovanie služieb**

Ak by sa vám niekedy stalo, že nestihnete uhradiť faktúry v stanovenom termíne, automaticky vám zašleme upozornenie, aby ste včas predišli zablokovaniu služieb. Chápeme, že niekedy pri množstve povinností, prípadne ceste mimo domova/firmy nie je možné ustriehnuť všetky povinnosti, preto zasielame upozornenia viackrát:

- **• Elektronická upomienka**  posielame ju vo večerných hodinách v 3. pracovný deň po lehote splatnosti na rovnaký e-mail, na ktorý dostávate aj elektronickú faktúru.
- **• Papierová upomienka**  zasielame ju s nasledujúcou faktúrou v rámci mesačnej fakturácie v 9. – 12. deň po lehote splatnosti faktúry.
- **• E-mailovú notifikáciu** a zároveň aj SMS správu pred odpojením zasielame v 22. – 24. deň po splatnosti faktúry.
- **• Odpájanie neplatičov**  nastáva cca 30 dní po splatnosti, ak neboli uhradené záväzky, alebo nebolo požiadané o splátkový kalendár.

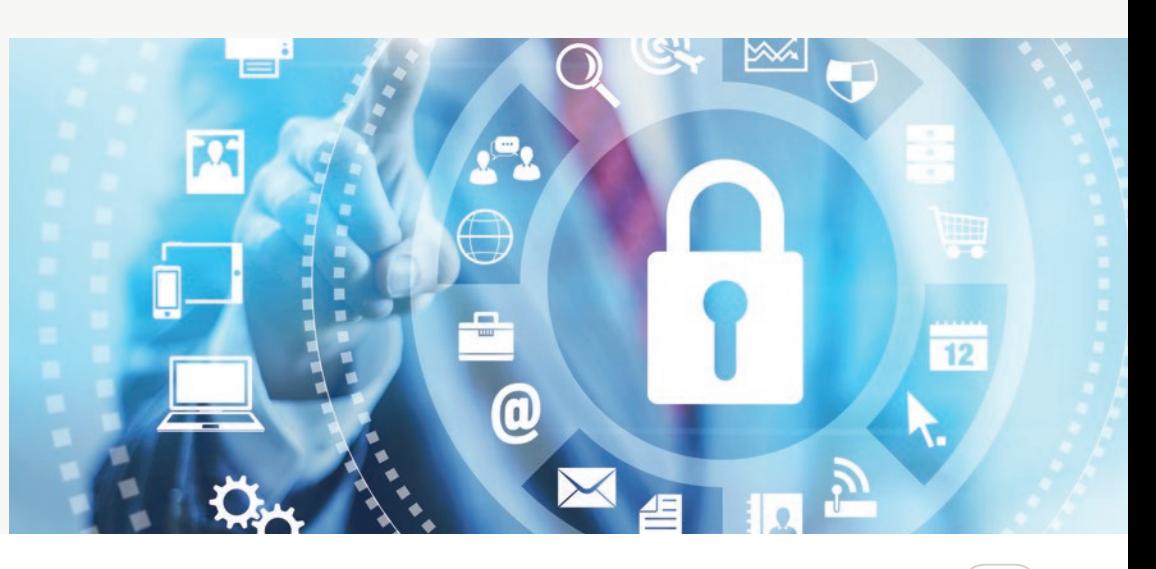

#### **7. Nefunkčné služby**

Ak vám služba nefunguje, odporúčame urobiť nasledujúce kroky:

- preverte správnosť zapojenia vašich zariadení (router, set-top box, počítač, rádiová anténa, telefón),
- zariadenie vypnite z elektrického napájania na 1 až 2 minúty,
- zariadenie opätovne zapnite do elektrického napájania,
- počkajte, pokiaľ sa zariadenia kompletne naštartujú (2 3 minúty),
- ak sa pripojenie neobnoví, skontrolujte konfiguráciu zariadenia.

V prípade, že uvedené kroky nepomohli k obnoveniu vašich služieb, kontaktujte, prosím, naše oddelenie technickej podpory. Pre ľahšiu identifikáciu si, prosím, pripravte variabilný symbol (nájdete ho na faktúre), číslo klienta alebo číslo zmluvy (nájdete na vašej zmluve).

Pre rýchlejšie riešenie vašej požiadavky nás, prosím, kontaktujte priamo z vášho zariadenia. Ak ste nás už kontaktovali skôr, spomeňte túto skutočnosť operátorovi.

Na našej webovej stránke v časti Podpora si tiež prečítajte prevádzkové oznamy, kde nájdete informácie o prípadných prerušeniach prevádzky služieb.

#### **8. Radíme s Wi-Fi sieťou**

Výhodou bezdrôtovej siete pre domácnosť alebo firemnú kanceláriu je jej jednoduchosť, pohodlné používanie a nízka cena. Na vytvorenie bezdrôtovej siete vám postačia bežný Wi-Fi router a zariadenia (počítače, tablety či smartfóny) s Wi-Fi prijímačom.

Mimoriadne dôležité pri Wi-Fi spojení je dbať na bezpečnosť nastavením vlastného hesla siete. Inak vám hrozí, že vaši susedia budú môcť sledovať, čo cez internet robíte, získať vaše heslá či poštu, pripájať sa cez váš účet, vystupovať na internete vo vašom mene alebo nás, prosím, kontaktujte. A vy sa o tom dozviete, až keď bude neskoro.

O ďalších výhodách, nevýhodách, bezpečnosti a prípadných problémoch si prečítajte na našej webovej stránke (v sekcii/Podpora/Internet/Návody).

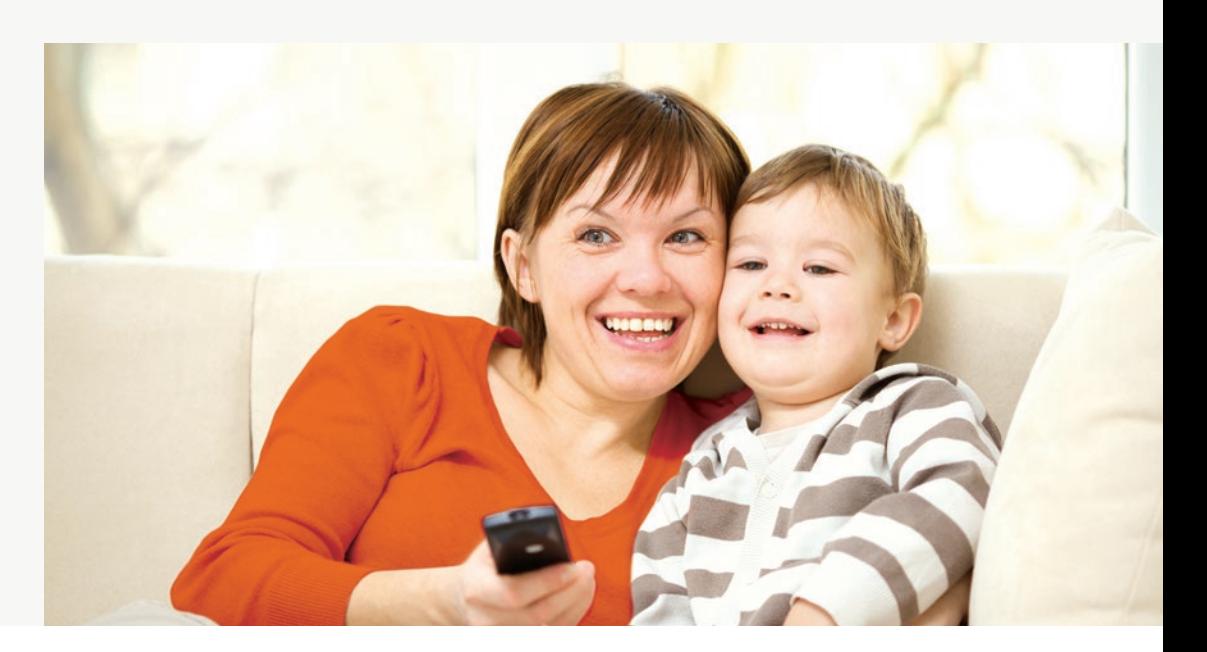

#### **9. Prezeranie pošty**

- **• Webmail**  umožňuje vám jednoduchý prístup k vašej e-mailovej schránke a prácu s ňou všade tam, kde je internet. Získate ho zadarmo k vášmu pripojeniu aj s neobmedzeným priestorom. Do schránky sa prihlásite na stránke www. webmailer.sk pomocou údajov, ktoré ste dostali pri uzatváraní zmluvy. Vaše správy sú bezpečne uložené na našich serveroch a platia pravidlá, v rámci ktorých sa prečítané správy vymazávajú po 90 dňoch a neprečítané po 180 dňoch.
- **• Poštový program (Outlook, livemail)**  ak chcete mať správy uložené priamo vo vašom počítači alebo používate viacero e-mailových služieb, môžete ich spojiť a vaše e-maily čítať a odosielať z jedného miesta. Plnohodnotný poštový program uloží správy lokálne do vášho počítača a umožňuje ich čítanie aj bez prístupu na internet. Podrobný návod na nastavenie e-mailovej služby, resp. poštového konta pre protokoly POP3 alebo IMAP nájdete na našom webe v časti Podpora.

#### **10. Spôsob uhrádzania faktúr**

Faktúry, ktoré od nás dostanete, môžete hradiť ľubovoľným spôsobom:

- **• prevodom na účet,**
- **• trvalým príkazom,**
- **• poštovou poukážkou (typ R),**
- **• inkasným spôsobom (pomocou SEPA mandátu).**

Podrobné informácie nájdete tu: **www.slovanet.sk/faktura**

## **UŽITOČNÉ ODKAZY,** NA KTORÝCH NÁJDETE ĎALŠIE INFORMÁCIE

#### **www.slovanet.sk**

**www.slovanet.sk/oznamy**

**www.slovanet.net/files/podpora/internet/zakladne-technicke-informacie -sieti-sluzbach.pdf**

**www.slovanet.net/sk/podpora/prevadzkove-oznamy/radime-wi-fi-sietou.html**

**stest.slovanet.sk**

## BANKOVÉ SPOJENIE

- **• Tatra banka číslo účtu: 262 519 1125/1100** (IBAN: SK44 1100 0000 0026 2519 1125, SWIFT: TATRSKBX)
- **• Slovenská sporiteľňa číslo účtu: 0175 694 606/0900** (IBAN: SK67 0900 0000 0001 7569 4606, SWIFT: GIBASKBX)
- **• VÚB číslo účtu: 156 097 4158/0200** (IBAN: SK72 0200 0000 0015 6097 4158, SWIFT: SUBASKBX)

## ĎAKUJEME, ŽE VYUŽÍVATE NAŠE SLUŽBY

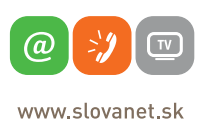

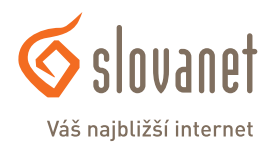